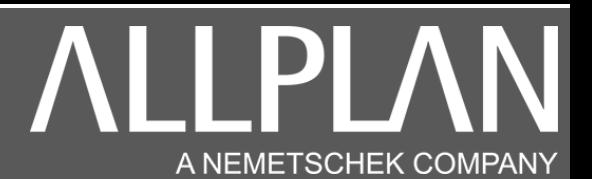

### REDIRECTION ALLPLAN 2022 OU SUPERIEUR VERS UN SERVEUR

Vous avez installé Allplan 2022 ou supérieur en mode local et vous souhaitez raccorder Allplan à votre serveur (le serveur contient les projets Allplan).

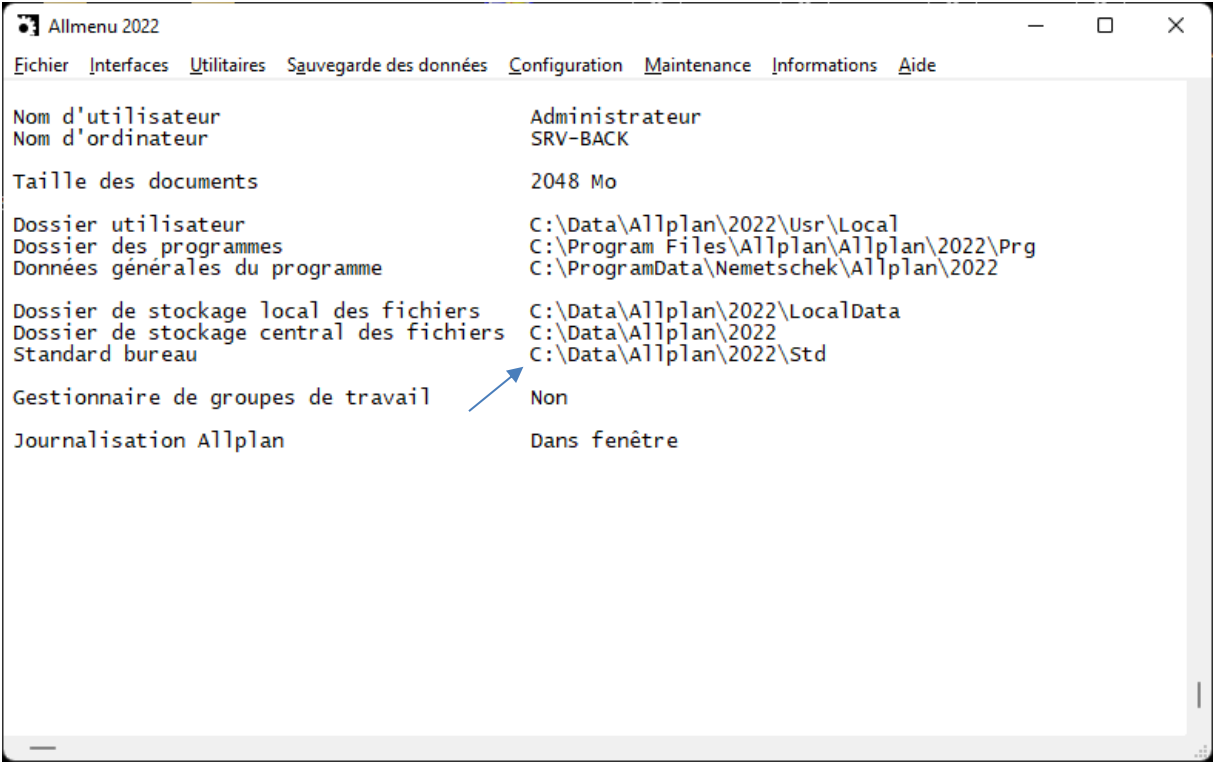

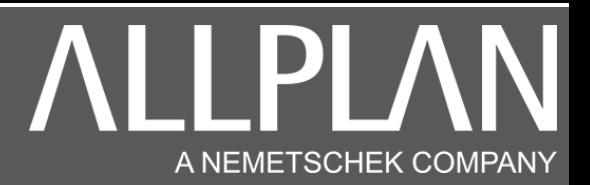

Vous avez d'autres machines ou Allplan est installé correctement en réseau Sur une machine ou Allplan est déjà installé en réseau, lancez Allmenu

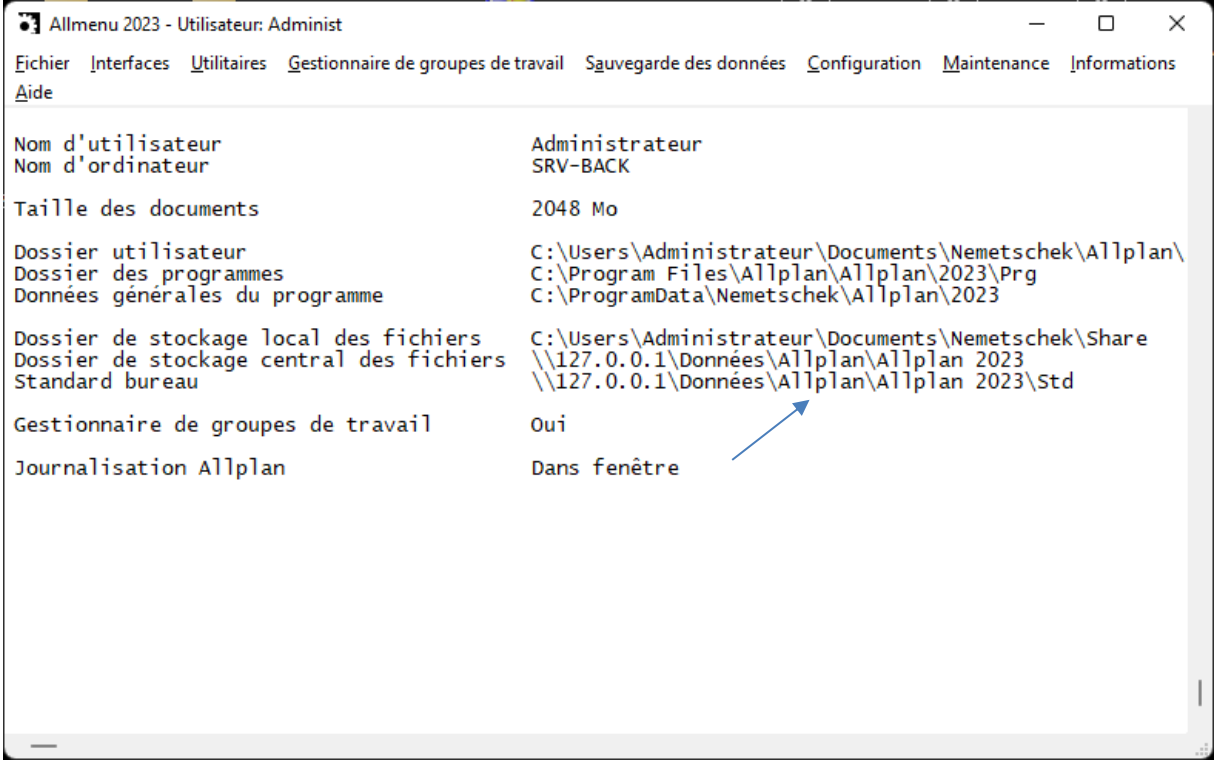

Cliquez sur maintenance, explorateur Windows, puis données générales du programmes (ETC, LIC)

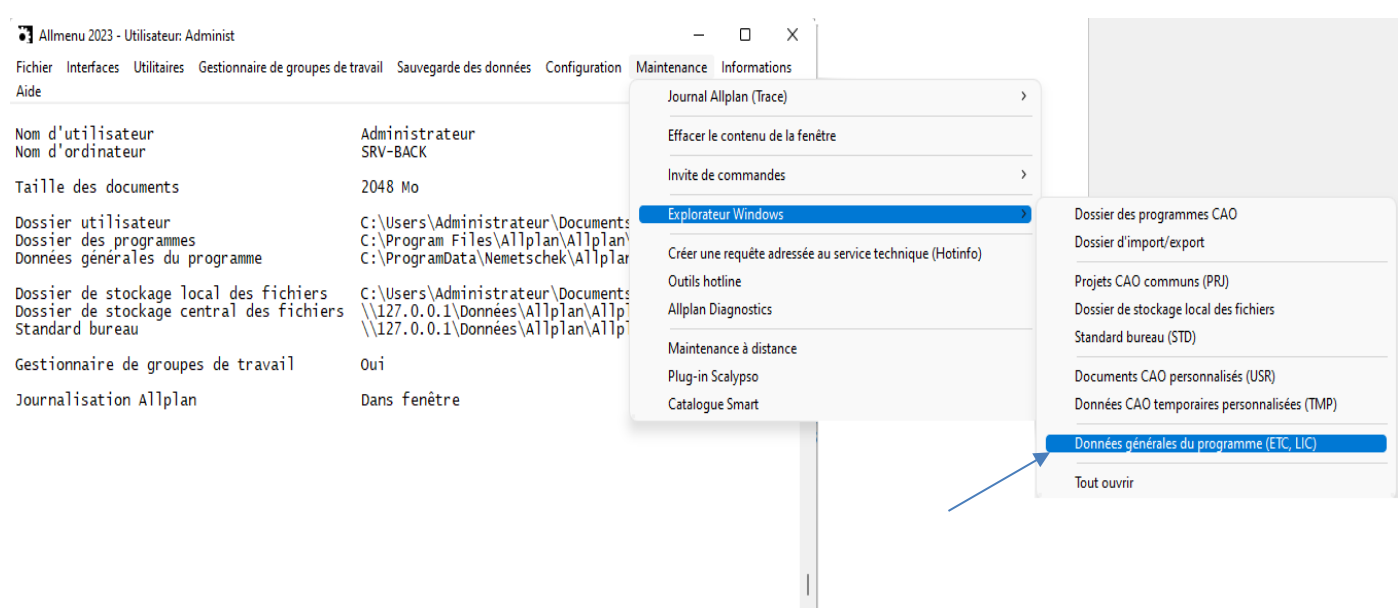

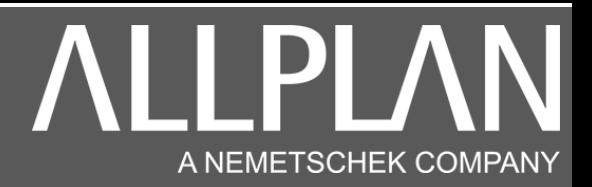

#### Entrez dans le dossier ETC

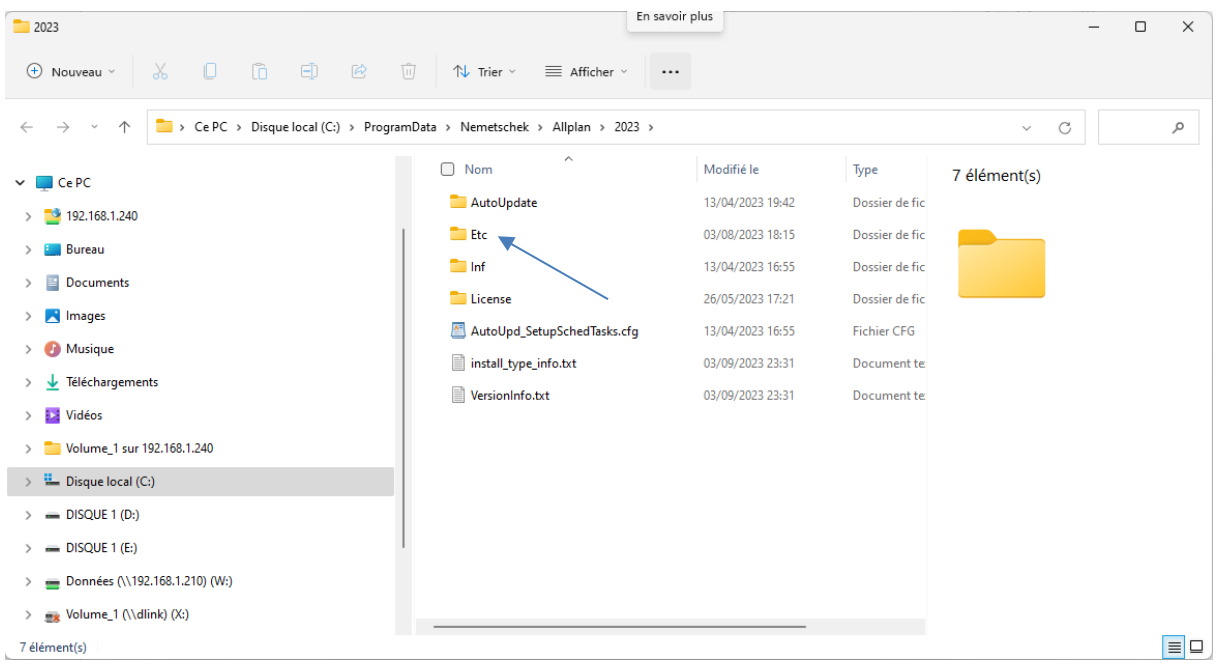

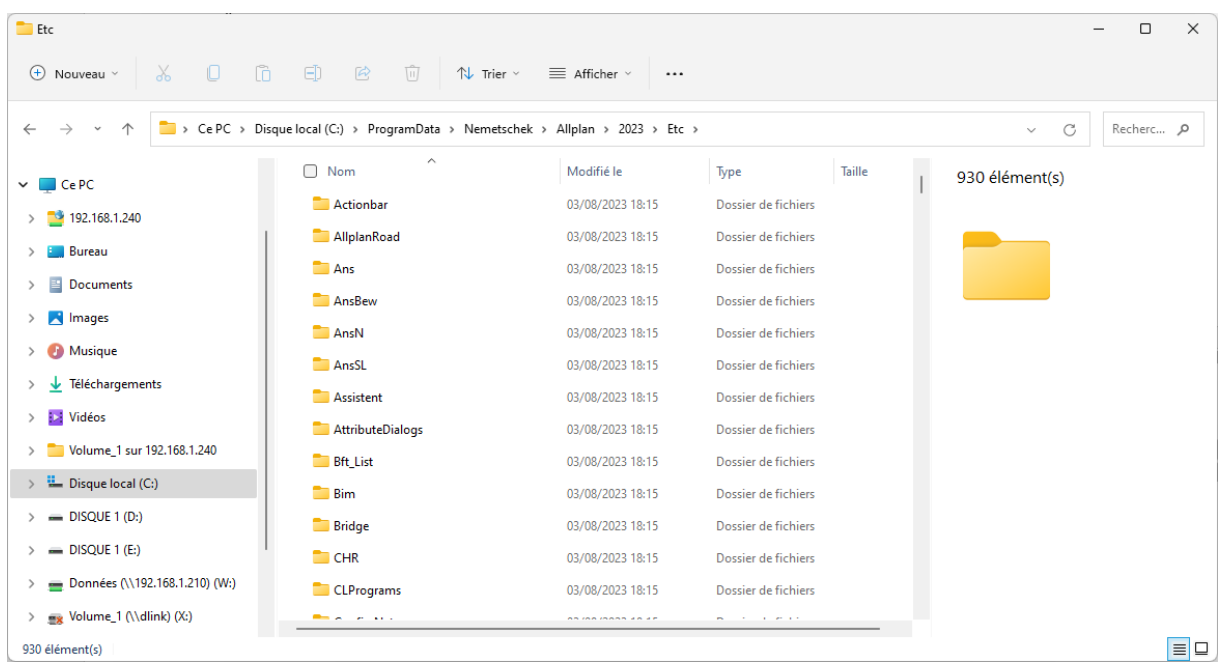

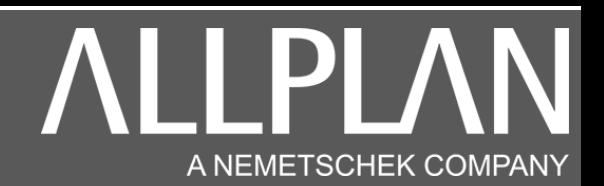

Dans le dossier ETC recherchez le fichier Netmanager.xml.

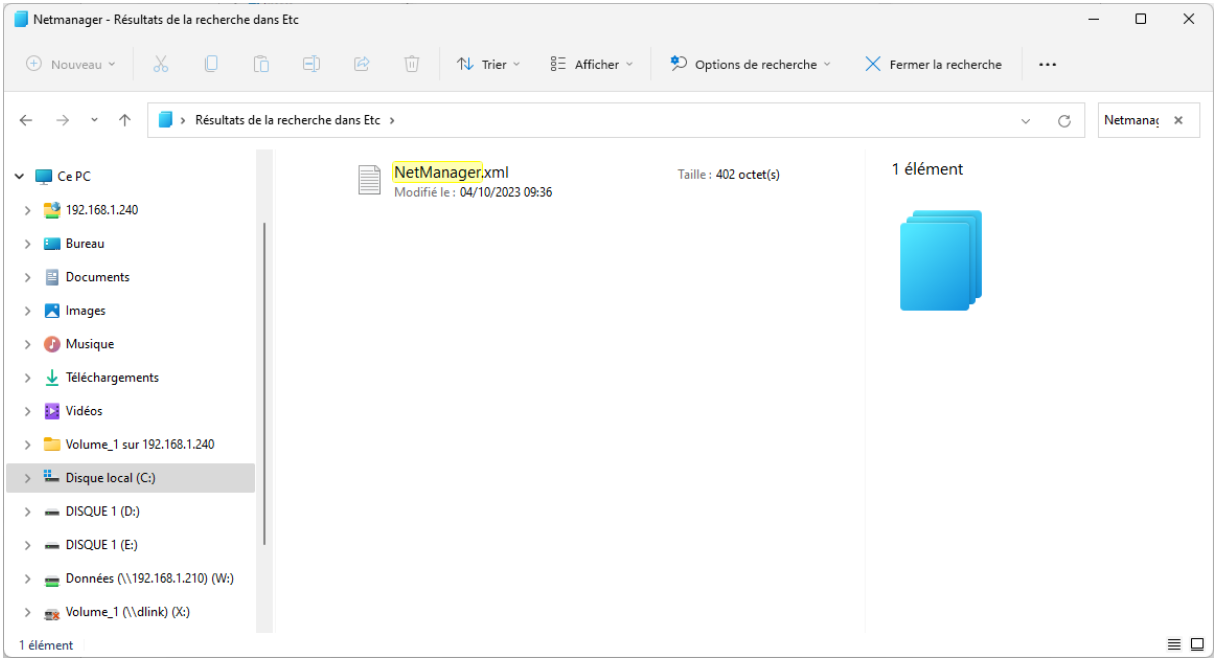

Récupérez le fichier Netmanager.xml, puis copiez ce fichier dans le dossier ETC de la nouvelle machine. Remplacez le fichier existant. Allplan est à présent redirigé vers le serveur

Vous pouvez aussi éditer le fichier netnanager.xml avec bloc note ou Notepad. Pour effectuer cette opération, lancer Allmenu.

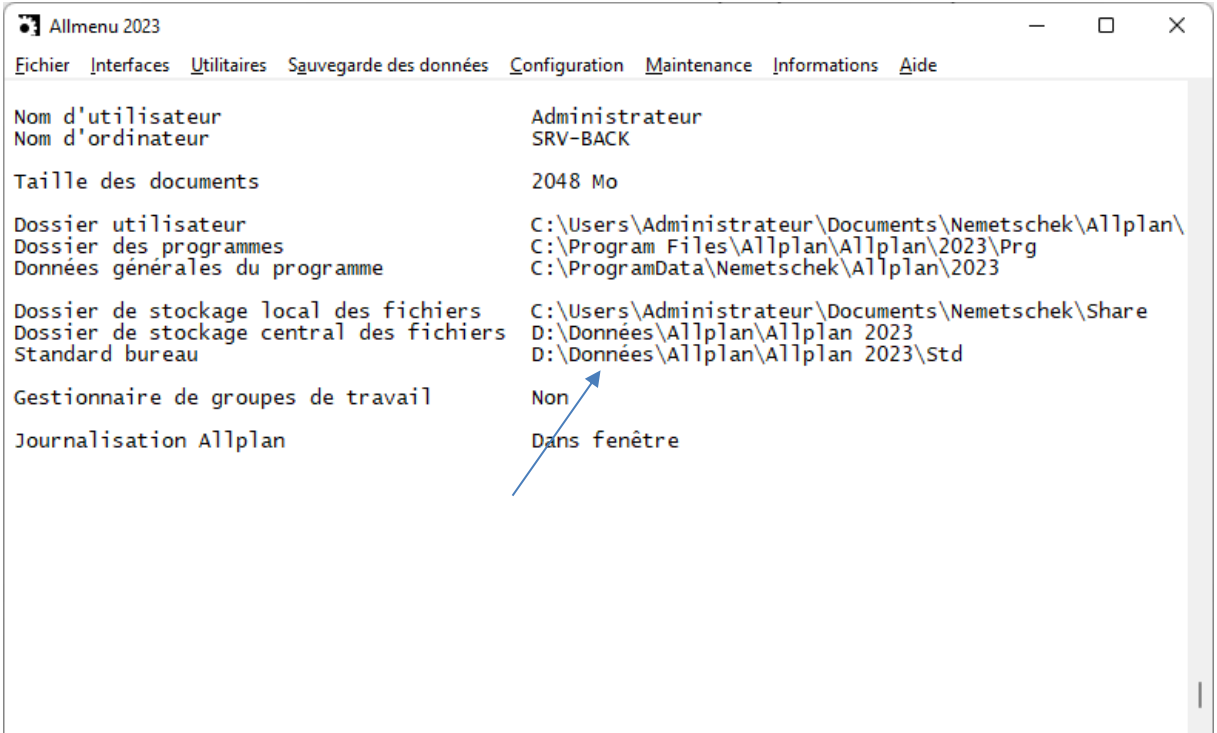

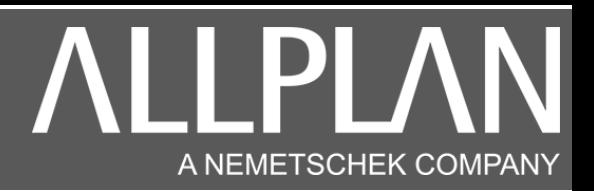

#### Cliquez sur maintenance, explorateur Windows, puis données générales du programmes (ETC, LIC)

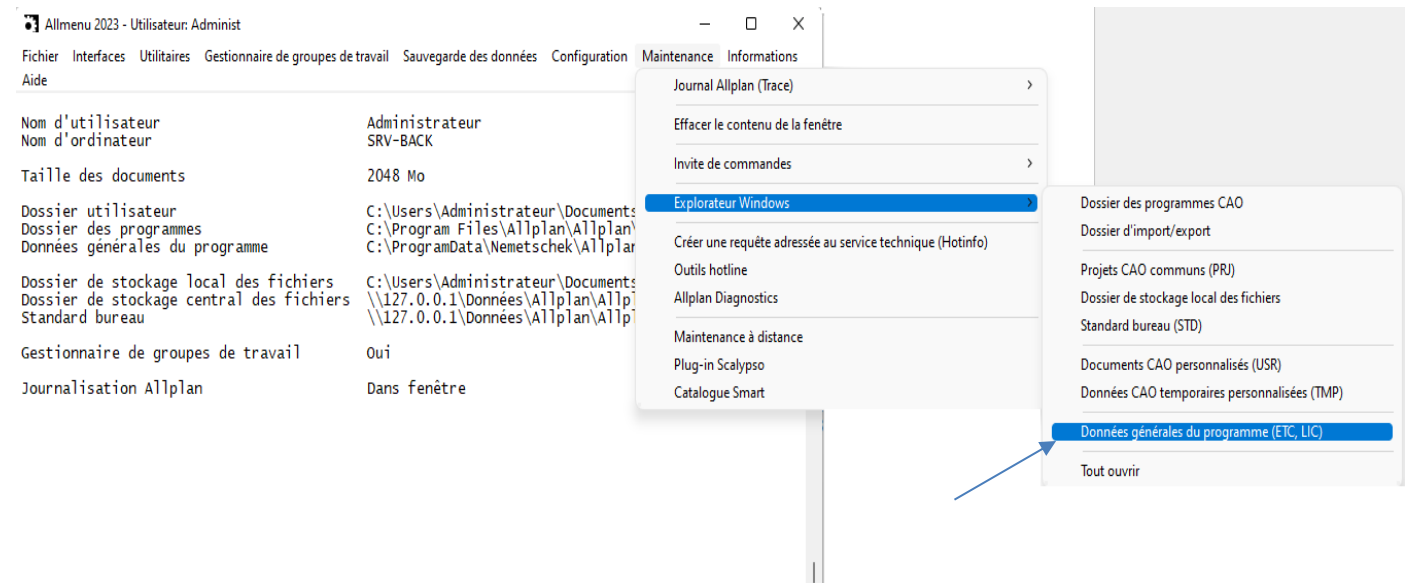

#### Entrez dans le dossier ETC

 $\sim$ 

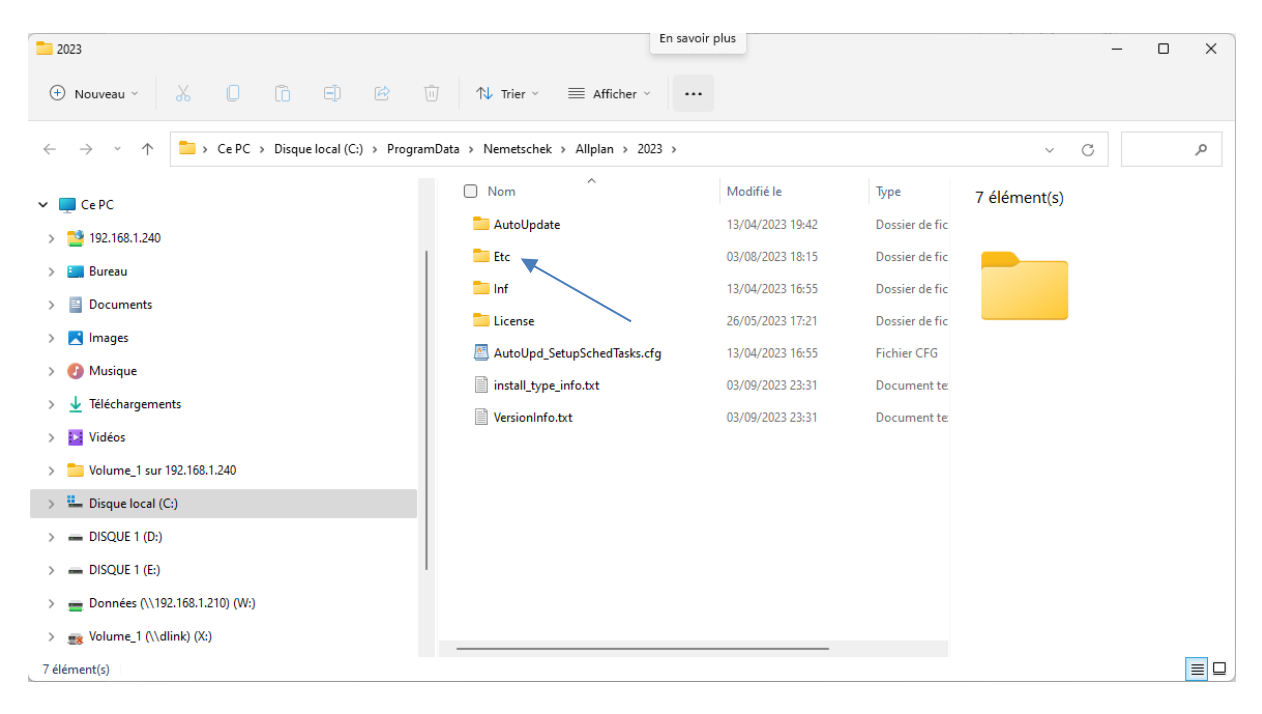

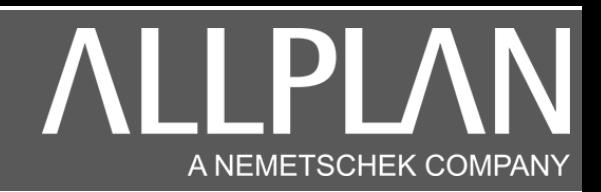

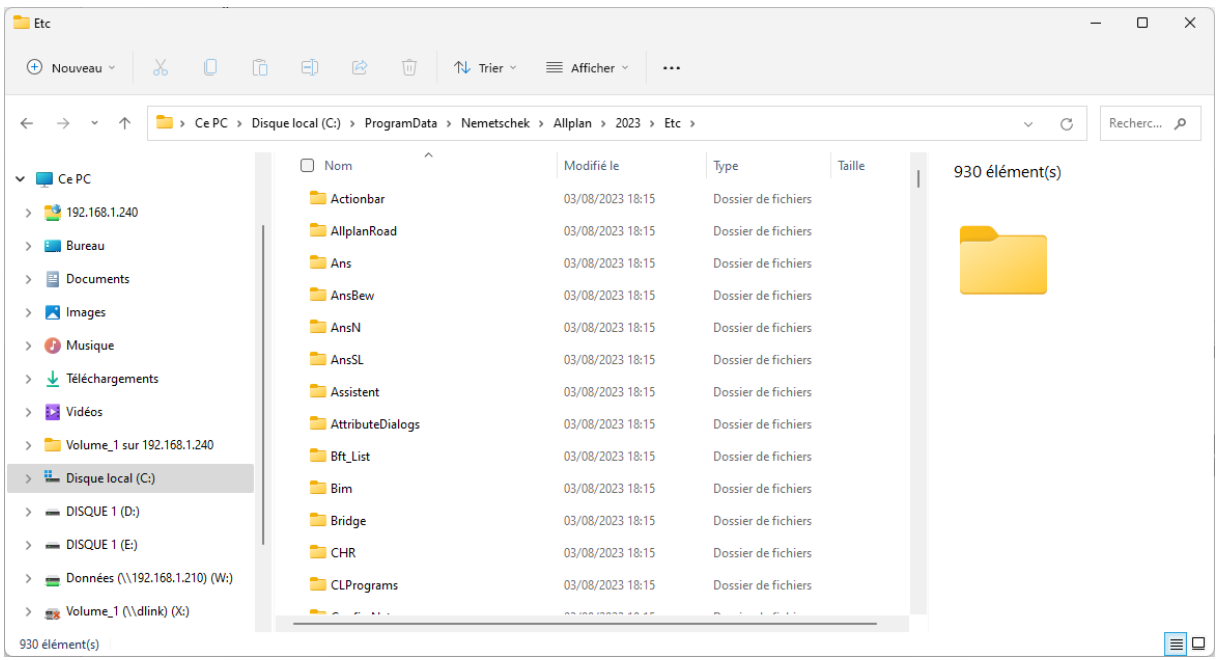

#### Dans le dossier ETC recherchez le fichier Netmanager.xml.

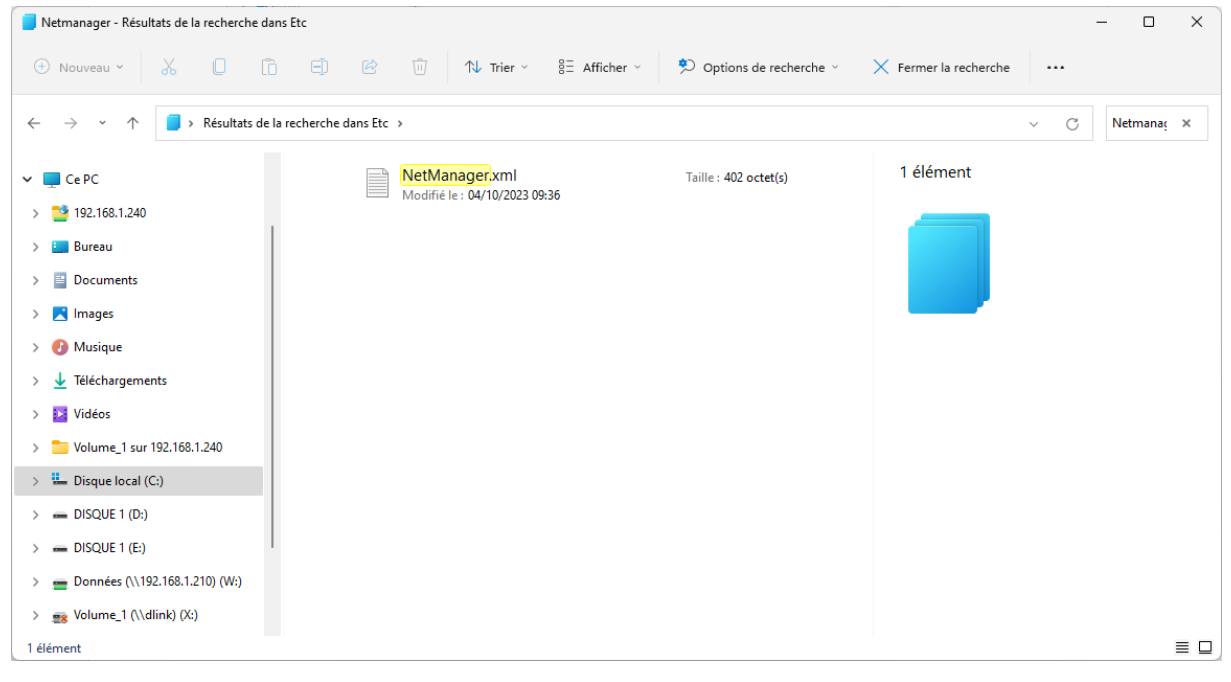

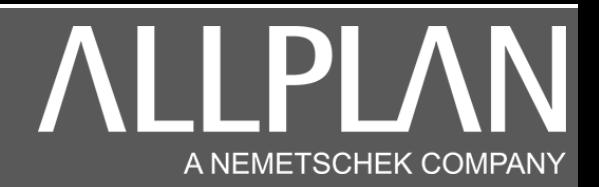

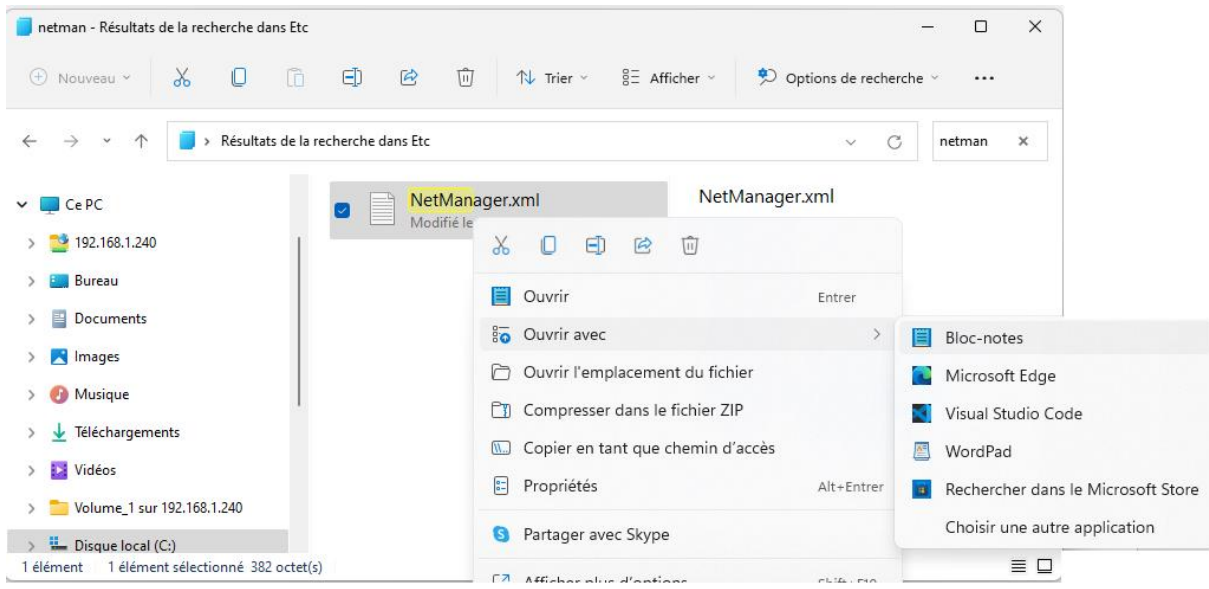

Cliquez avec le bouton droit de la souris sur le fichier, puis ouvrir avec Bloc-notes ou Wordpad.

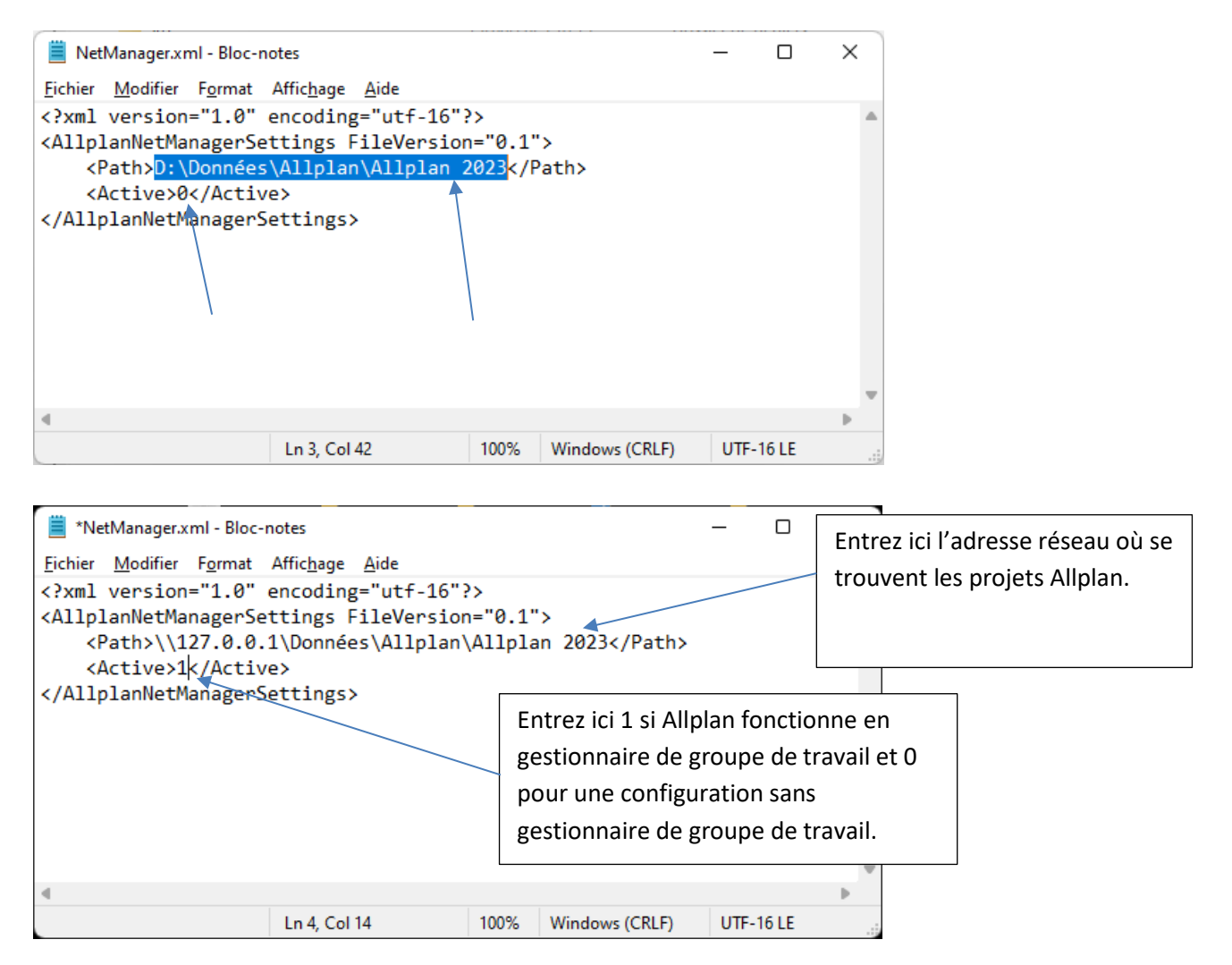

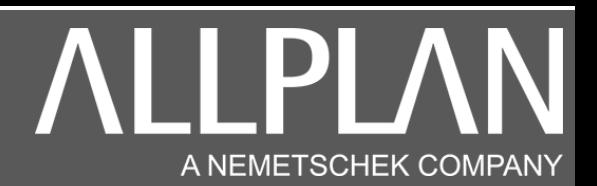

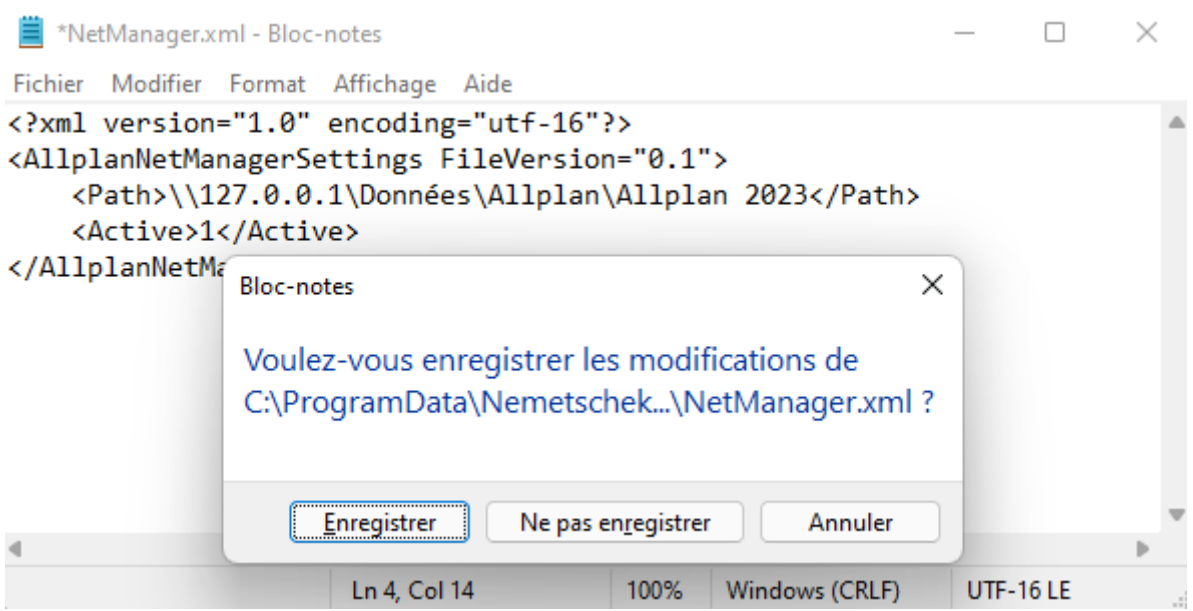

Cliquez sur la croix pour fermer le fichier, et cliquez sur enregistrer. Lancez Allmenu. Le chemin concernant l'emplacement des projets est changé.

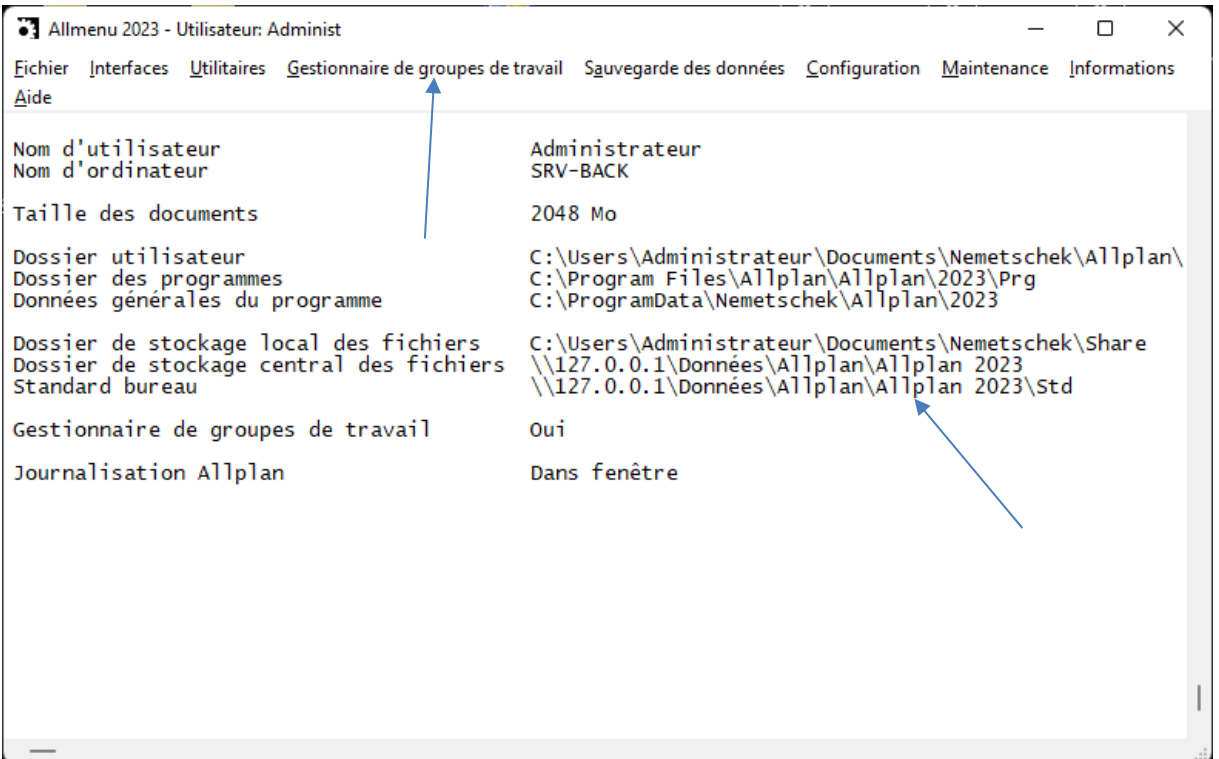